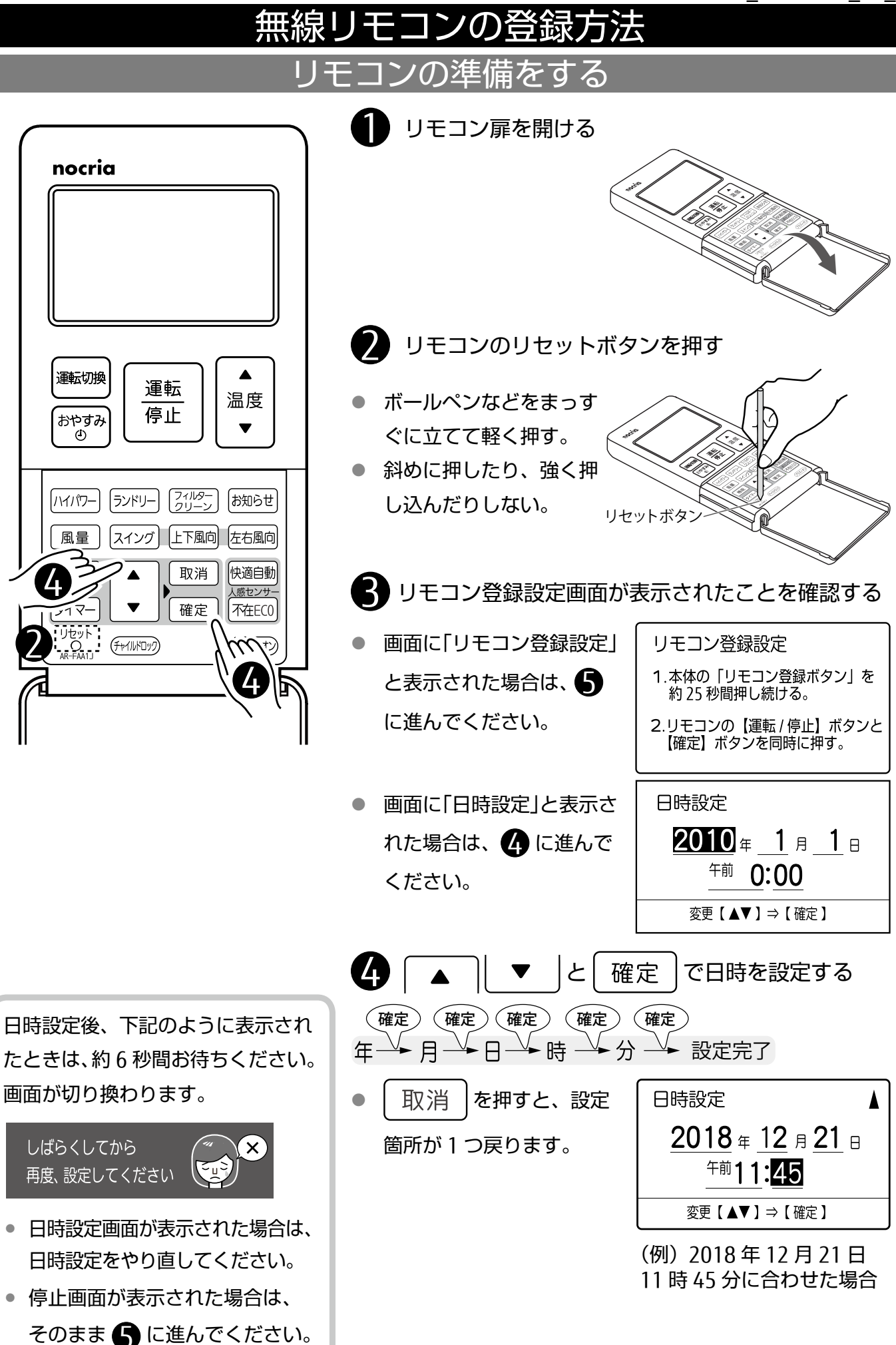

## エアコン本体の準備をする

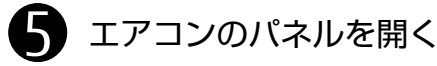

● パネルの下部両端に手をかけて 手前に引き、水平まで開きます。

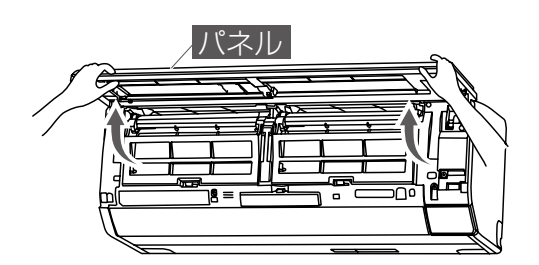

- 6 開いたパネルを固定する
- パネルを押さえながら、本体中 央部のパネル支え(黄色)を矢印 の位置に合わせて固定します。

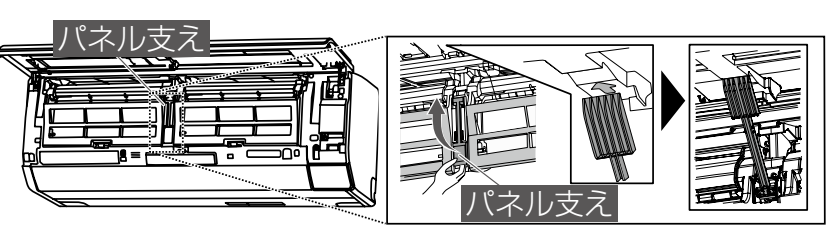

7 フィルターリセットボタンを長押しして(約 25 秒)、本体表示部に「PA」と表示させる

リモコンを登録する

● フィルターリセットボタンを長押しする と、運転を開始しますが、「PA」と表示さ れるまでそのまま押し続けてください

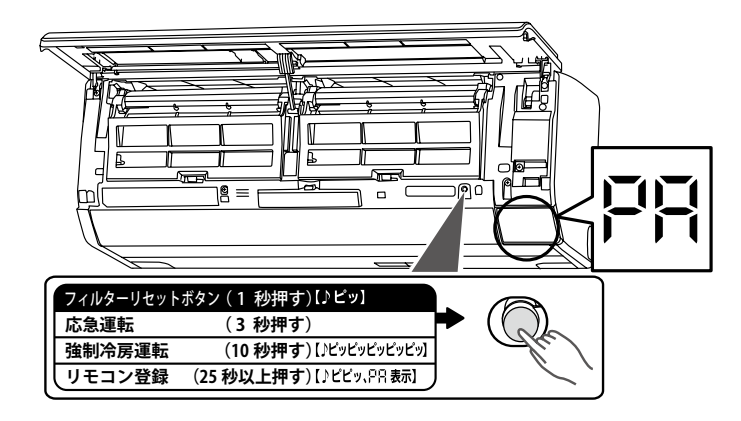

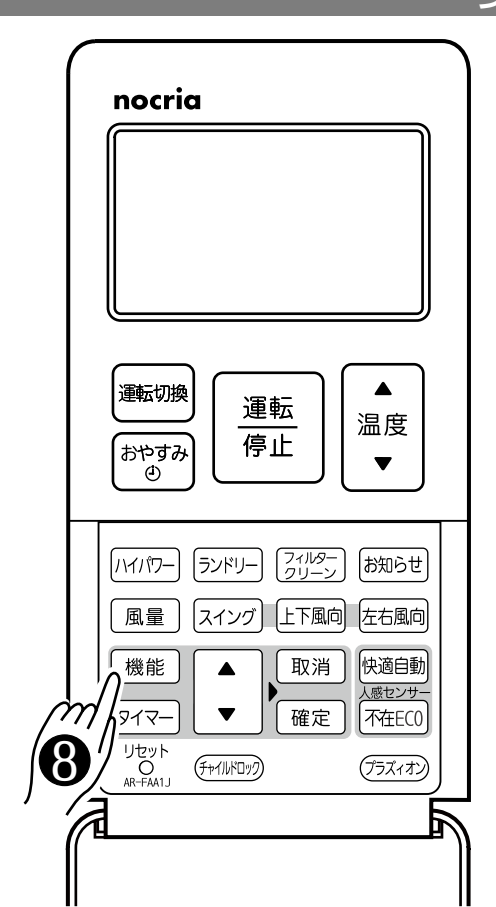

 $\bigodot$  | 機能 | を押して機能の項目を表示させる ● 画面に「リモコン登録設定」 機能  $(1/3)$ と表示された場合は、 ●電気代表示 [ 常時 ] ●不在ECOモード (T-M-J") に進んでください。●プラズマイオン 入 リモコン登録設定 電気代の表示 1.本体の「リモコン登録ボタン」を 約25秒間押し続ける。 2.リモコンの【運転 / 停止】ボタンと 【確定】ボタンを同時に押す。

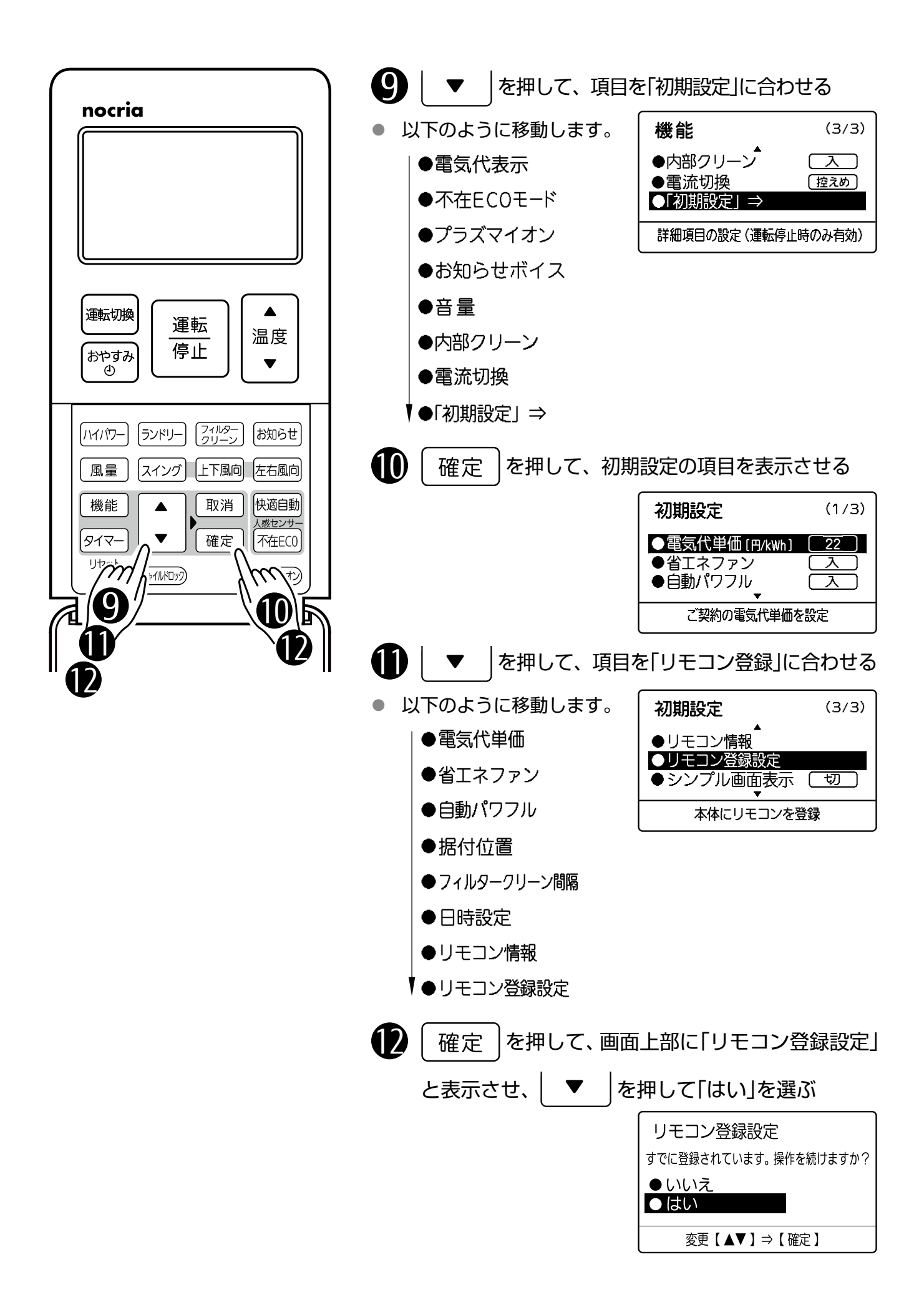

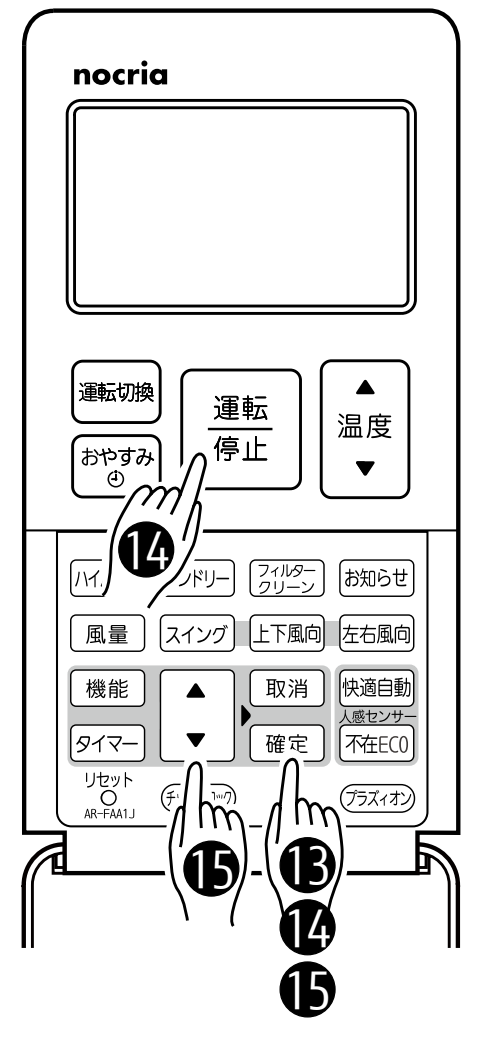

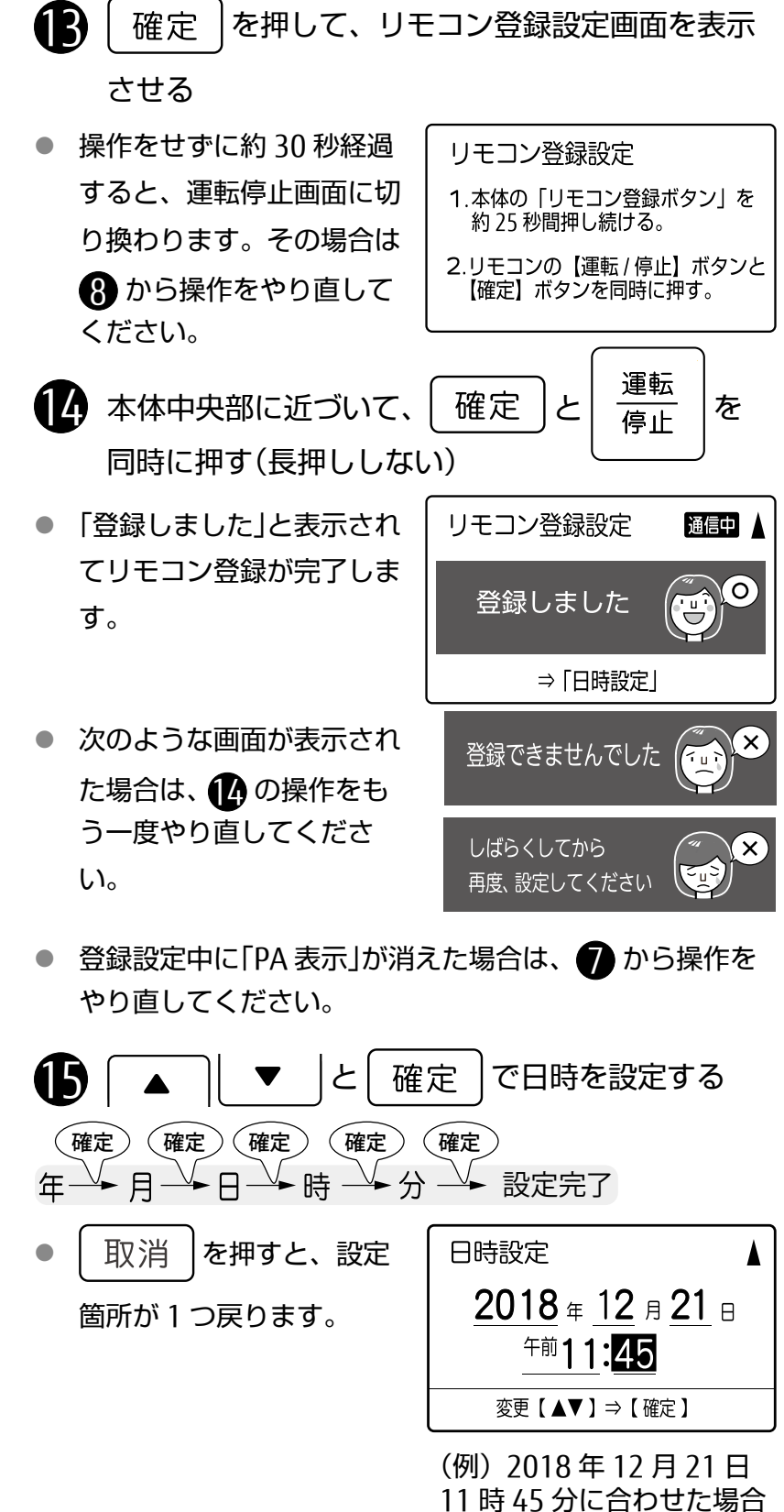

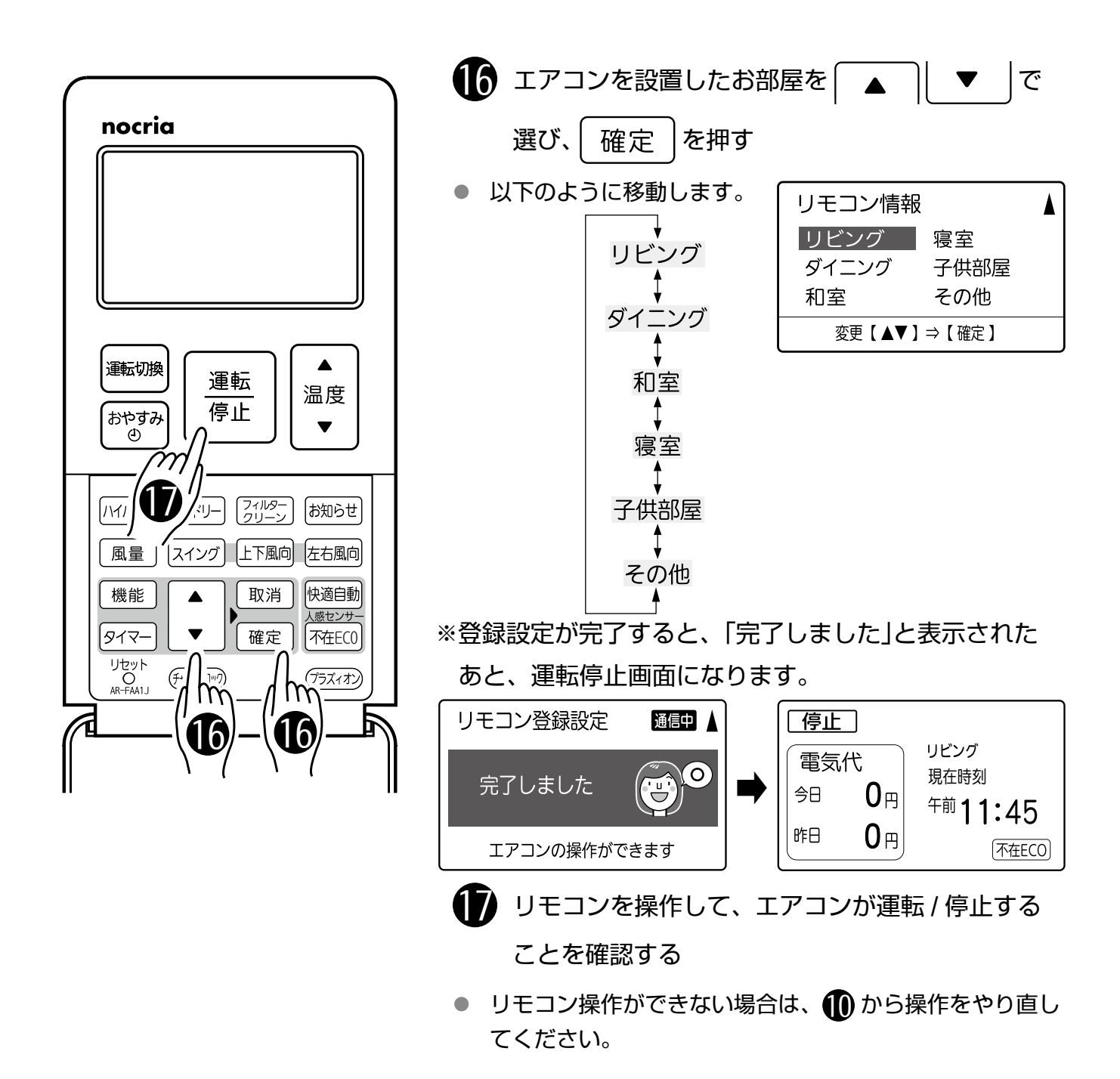

## エアコン本体を元に戻す

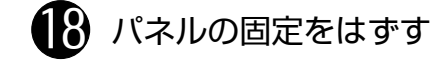

● パネルを少し上に持ち上げて、 パネル支えを元の位置に戻す。

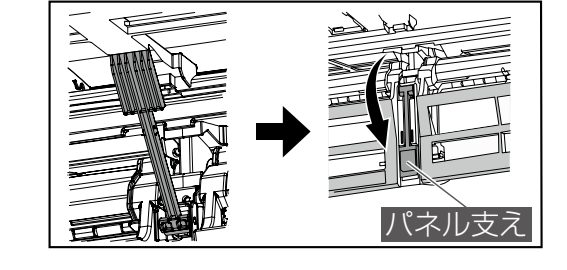

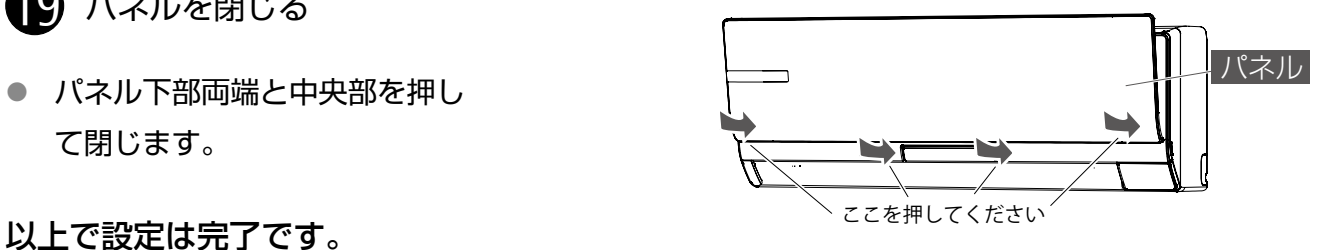

19 パネルを閉じる

● パネル下部両端と中央部を押し て閉じます。